#### **Introduction to pyProcserv**

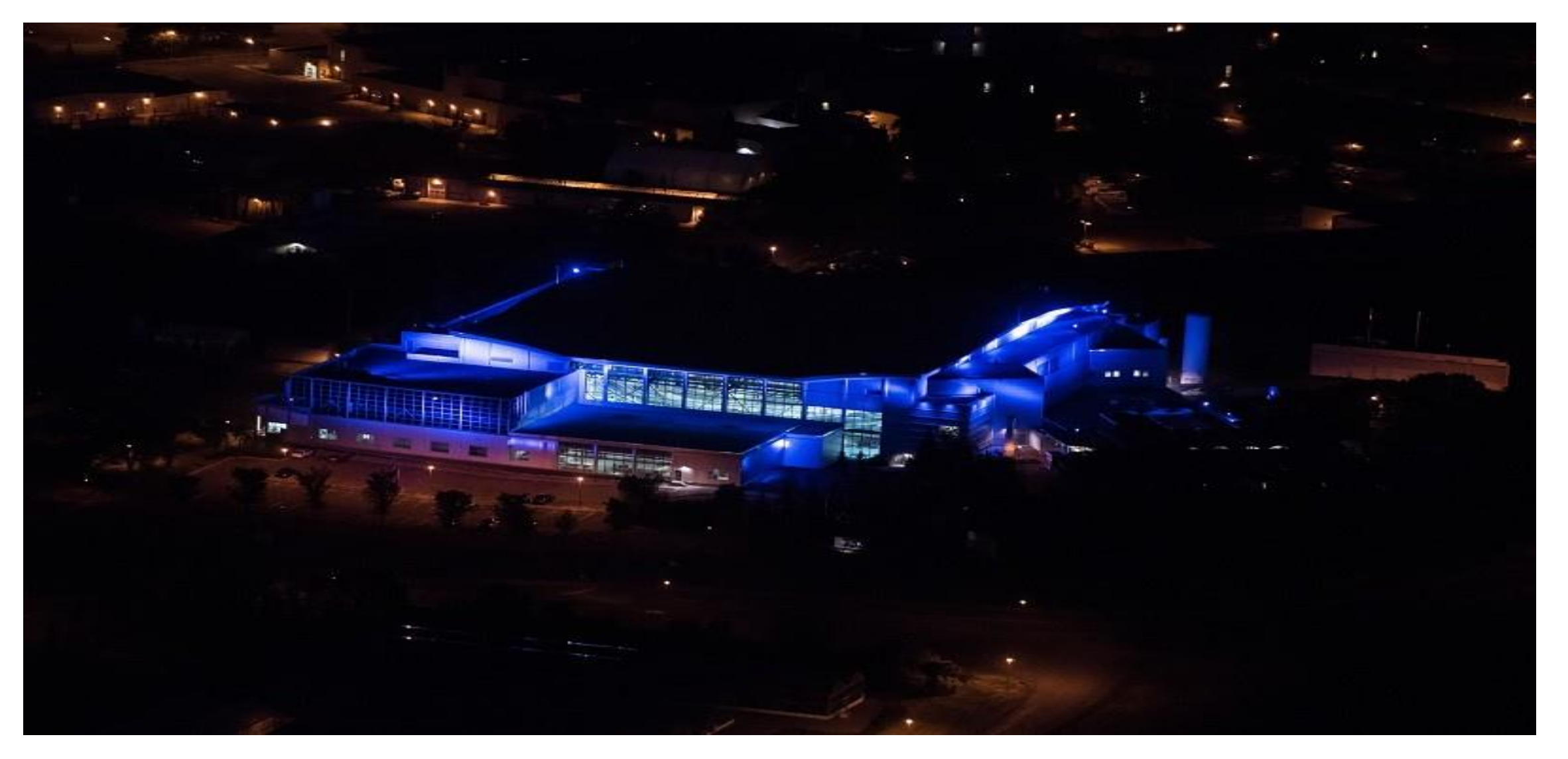

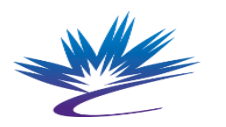

Canadian Centre canadien<br>Light de rayonnement synchrotron Source

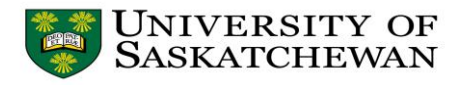

## pyProcServ

- Python-based
- Platform-Independent
- Plug-in replacement for existing procServ

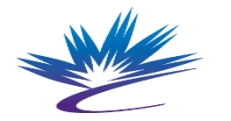

anadian. canadien onnement synchrotron Source

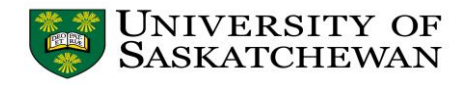

#### procServ (Recap)

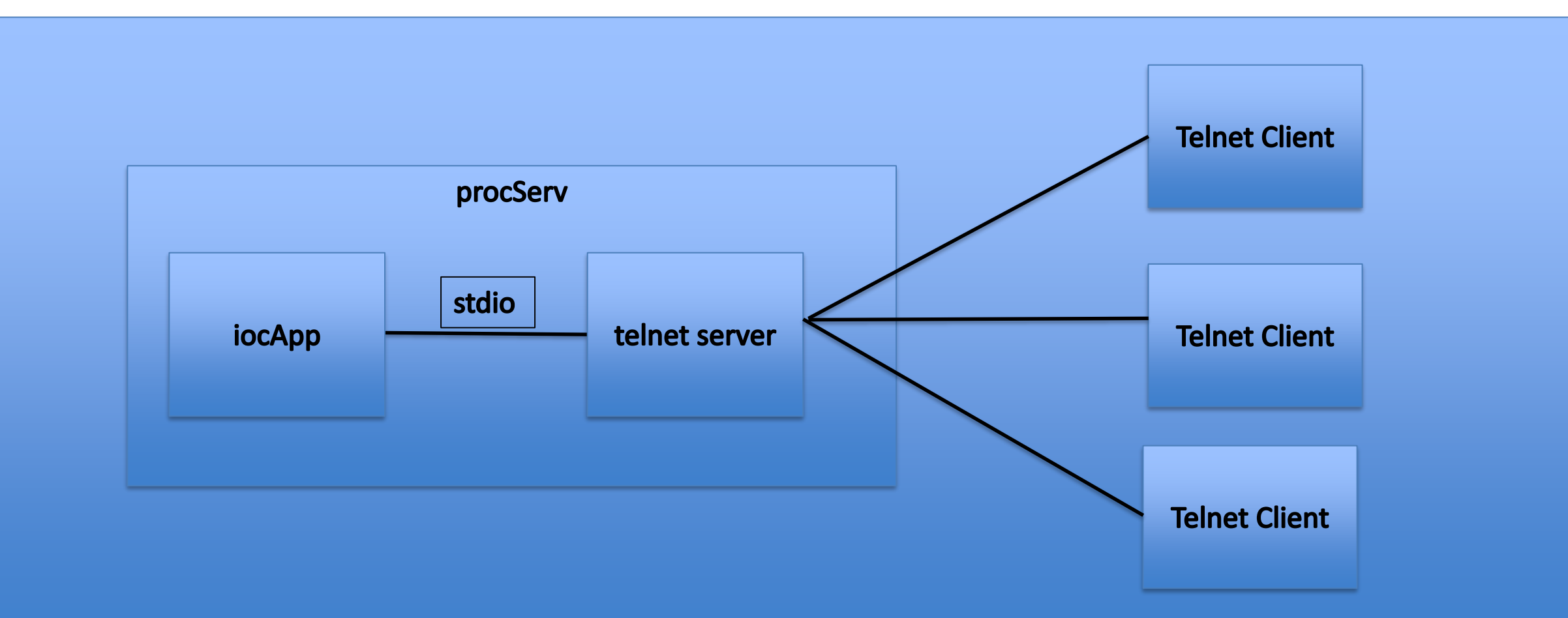

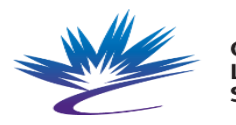

Canadian Centre canadien de rayonnement .iaht Source synchrotron

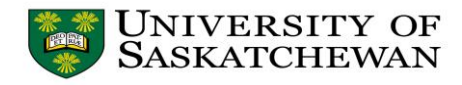

## **Opportunities**

- Auto-discover (respond to broadcasts)
- Broadcast server presence (beacons)
- Authentication
- Different protocols
	- SSH
	- SSL/TLS
	- Websockets (a la Jupyterlab/Terminado)

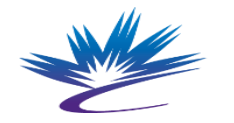

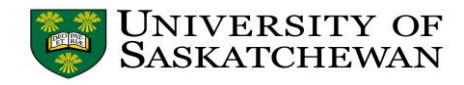

# Opportunities

- procServ "concentrator"
	- Task to watch for existing procServ installations
	- Connect to them via a telnet client
	- Serve those through a single port via ZMQ or other means
	- High-level menu:
		- Allow client to select one or more procServs
		- Dynamically add/delete subprocesses to serve (remotely)

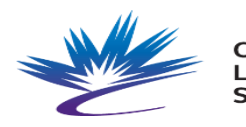

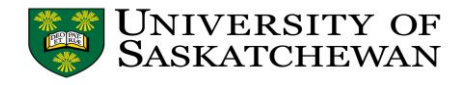

#### procServ Concentrator

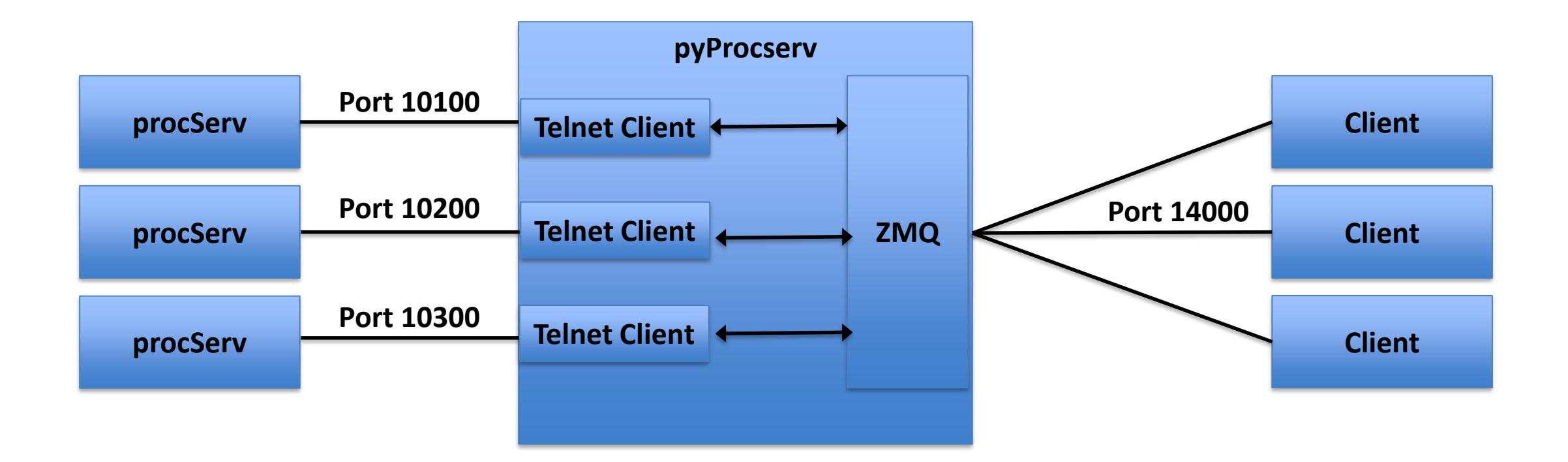

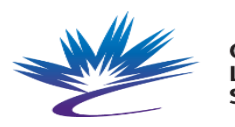

Canadian Centre canadien .iaht de rayonnement Source synchrotron

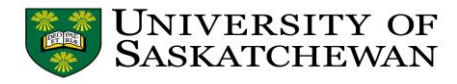

#### **Status of <del>Introduction to</del> pyProcserv**

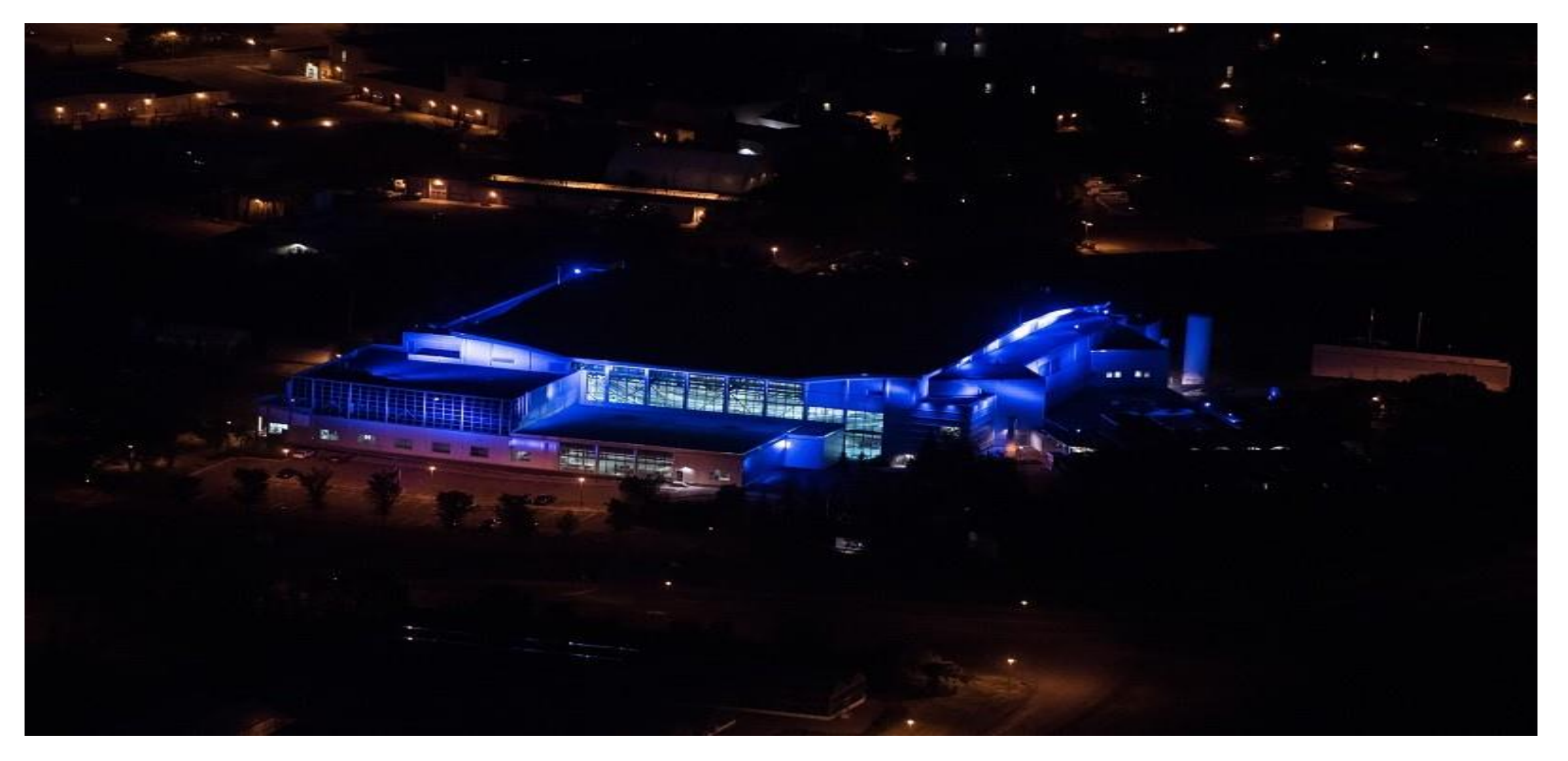

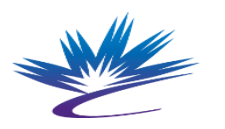

Canadian Centre canadien de rayonnement Light synchrotron Source

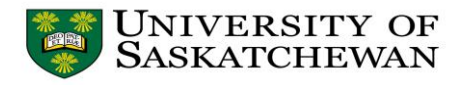

# Jupyter/Terminado

- Terminado does exactly what I want (and more) over websockets.
	- Uses Tornado/Asyncio (Server)
		- The Tornado 6.0 event loop is now a wrapper around asyncio's
	- Xterm.js (client)
	- Seemed a good fit

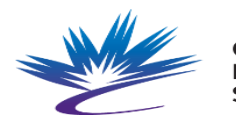

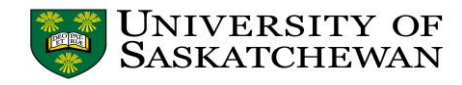

## Jupyter/Terminado (Main Screen)

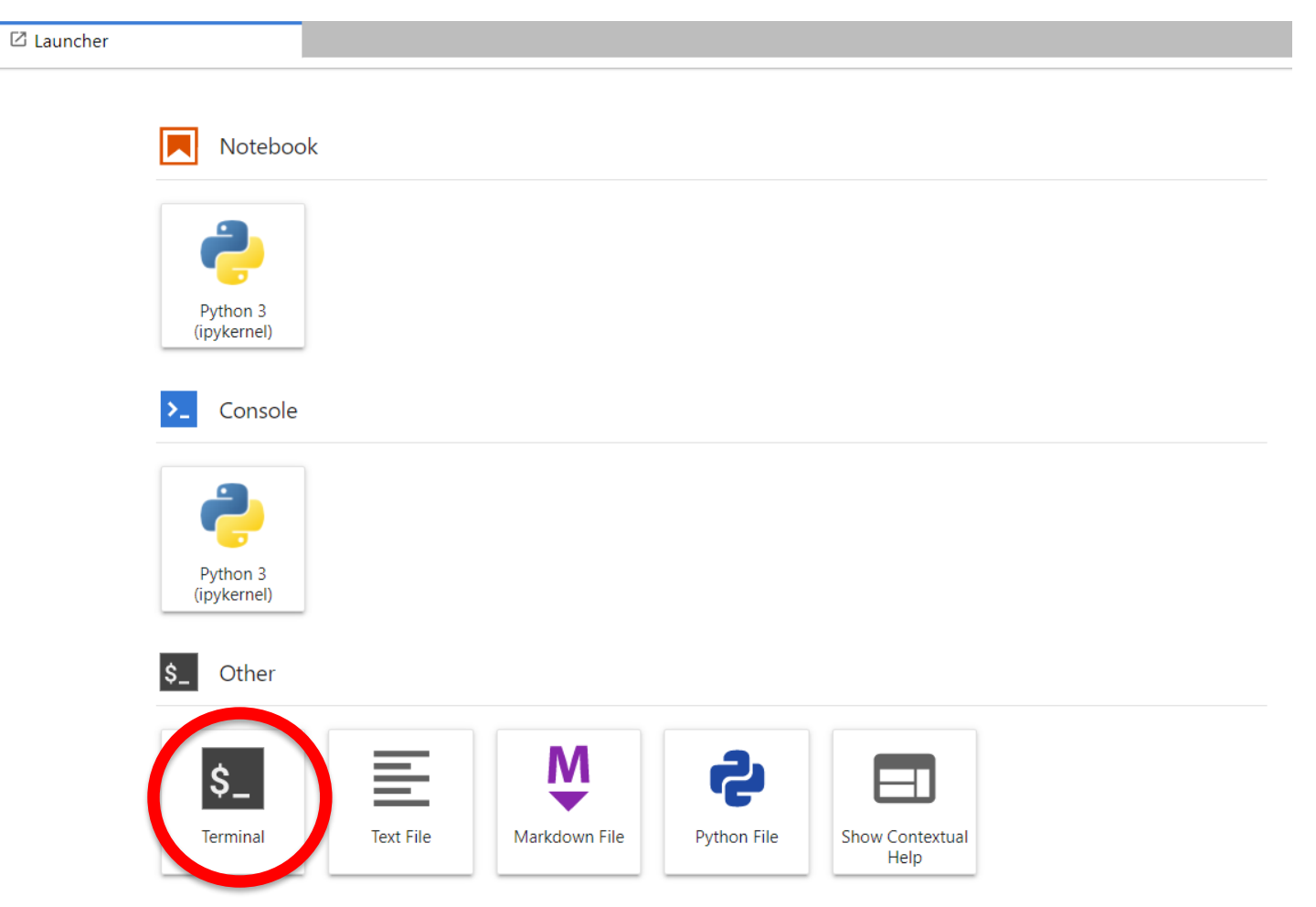

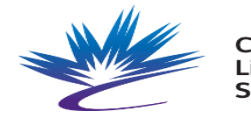

Canadian Centre canadien Light de rayonnement Source synchrotron

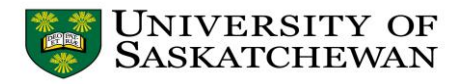

#### Jupyter/Terminado (Win Terminal)

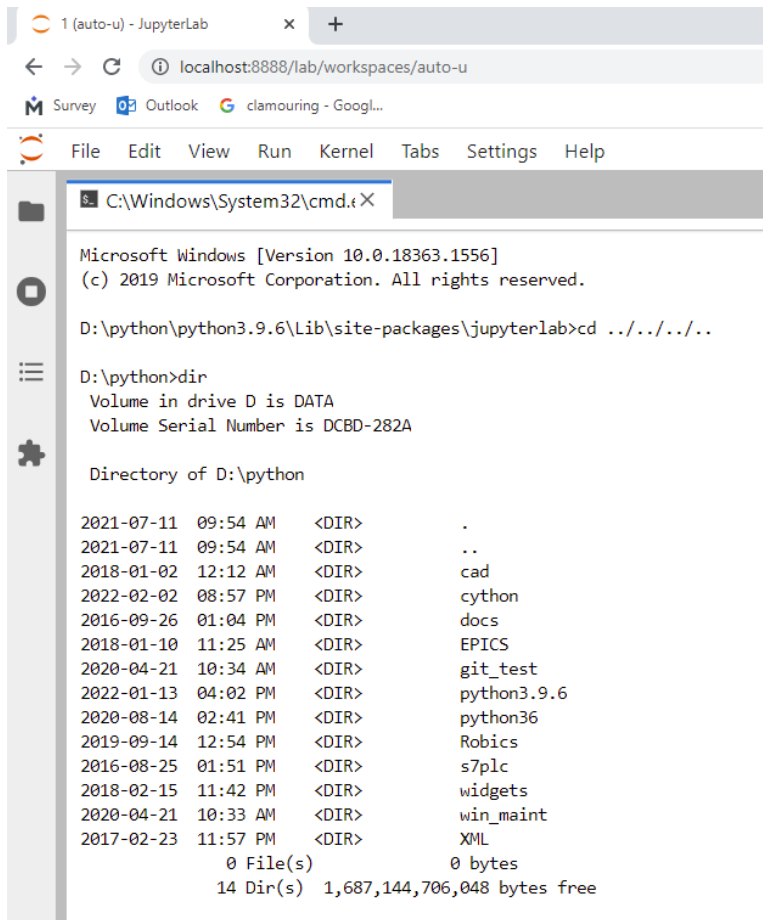

D:\python>

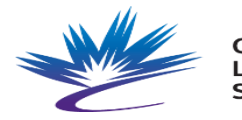

Canadian Centre canadien de ravonnement .iaht synchrotron Source

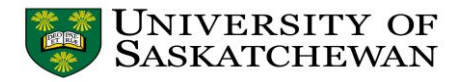

### Jupyter/Terminado (Python Console)

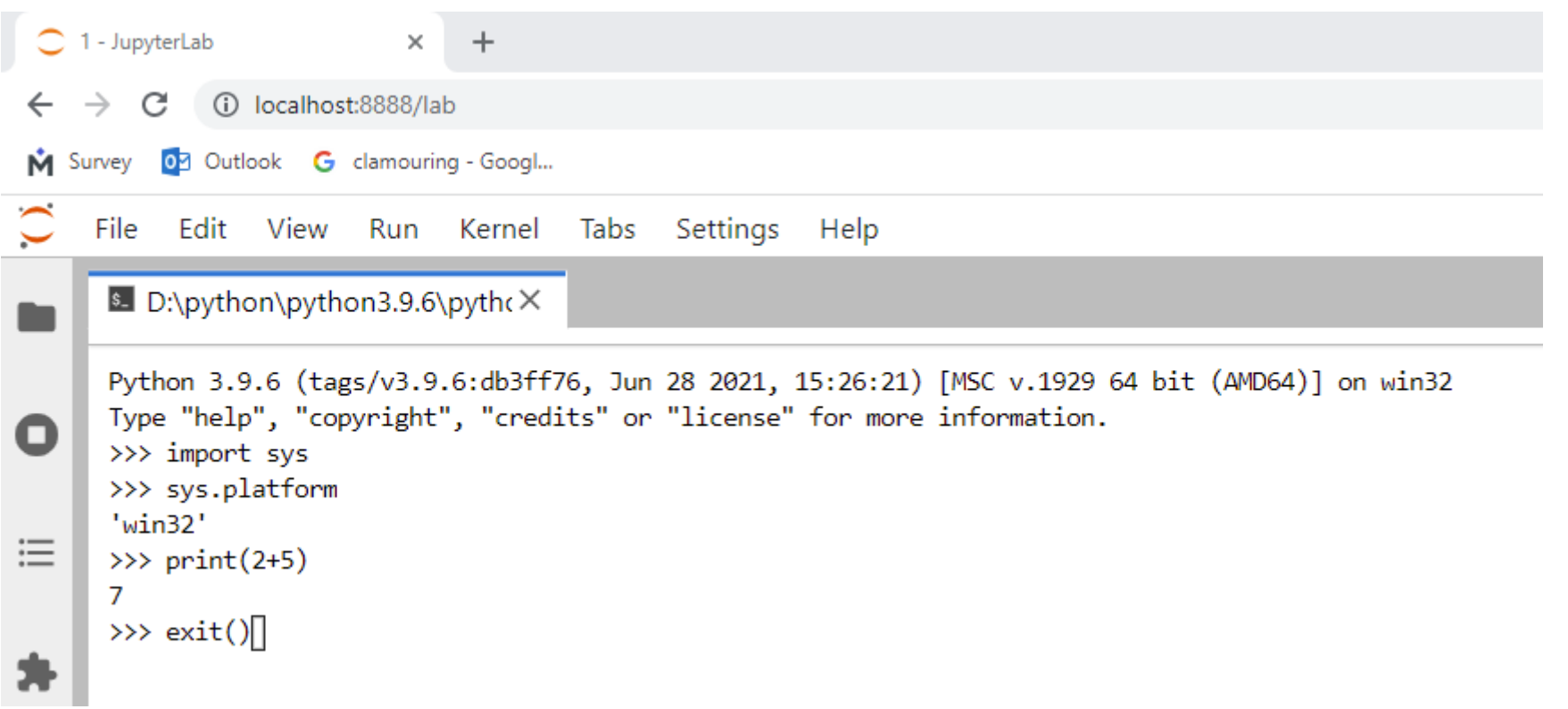

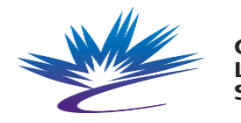

.<br>anadian Centre canadien de ravonnement iaht synchrotron Source

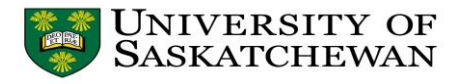

## Jupyter/Terminado (iocApp Console)

S. C:\WINDOWS\system32\cmc×

## Register all support components, I say dbLoadDatabase "./dbd/sr ioc.dbd" sr ioc registerRecordDeviceDriver pdbbase Warning: IOC is booting with TOP = "D:/sandbox/2021 EPICS Collaboration Meeting/presentations/Tanner/demos/testIoc" but was built with TOP = "D:/sandbox/AARMS/AARMS save restore local delete after deploy/testIoc" ## Load record instances dbLoadRecords("./db/sr test.db", "user=tannerr") iocInit Starting iocInit ## EPICS R3.14.12.8 ## EPICS Base built Apr 24 2020 cas warning: Configured TCP port was unavailable. cas warning: Using dynamically assigned TCP port 52635, cas warning: but now two or more servers share the same UDP port. cas warning: Depending on your IP kernel this server may not be cas warning: reachable with UDP unicast (a host's IP in EPICS CA ADDR LIST) iocRun: All initialization complete dbpf ioc:app:start "2022-09-13 14:40:12.65" **DBR STRING:** "2022-09-13 14:40:12.65" AARMS\_IOC\_SIM >

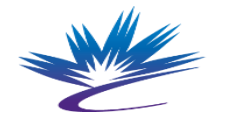

Canadian Centre canadien de rayonnement synchrotron Source

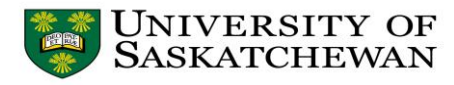

# pyProcServ

- Multiple options for wrapping a subprocess in Python:
	- subprocess
	- multiprocessing
	- pywinpty
	- Asyncio subprocess functions
- …as well as for networking
	- socketserver
	- asyncio
	- Telnetlib3 (asyncio-compatible)

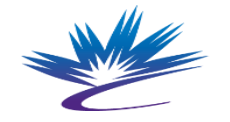

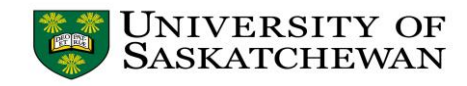

# Asyncio

- Concurrency in a single thread
- Cooperative
- Used by PythonIOC
- Used by Terminado (Tornado loop v6 wraps asyncio loop)
- Telnetlib3 uses asyncio
- Great separation between transport and protocol
- There is an asyncSSH module

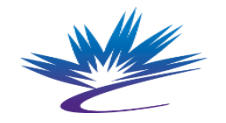

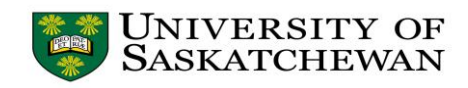

#### Basic Layout

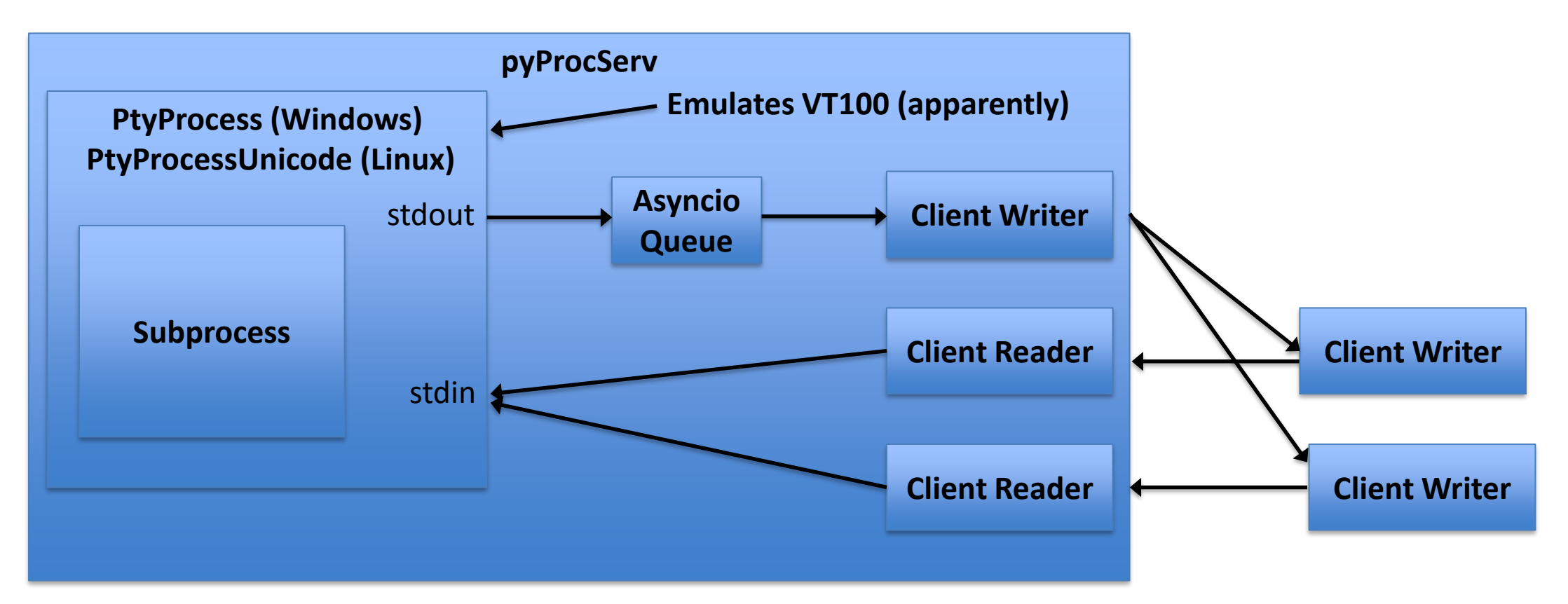

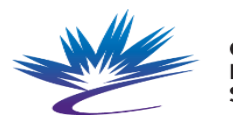

Canadian Centre canadien .iaht de rayonnement Source synchrotron

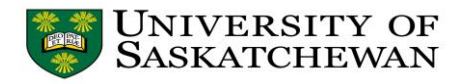

#### Telnet Output (Sockets)

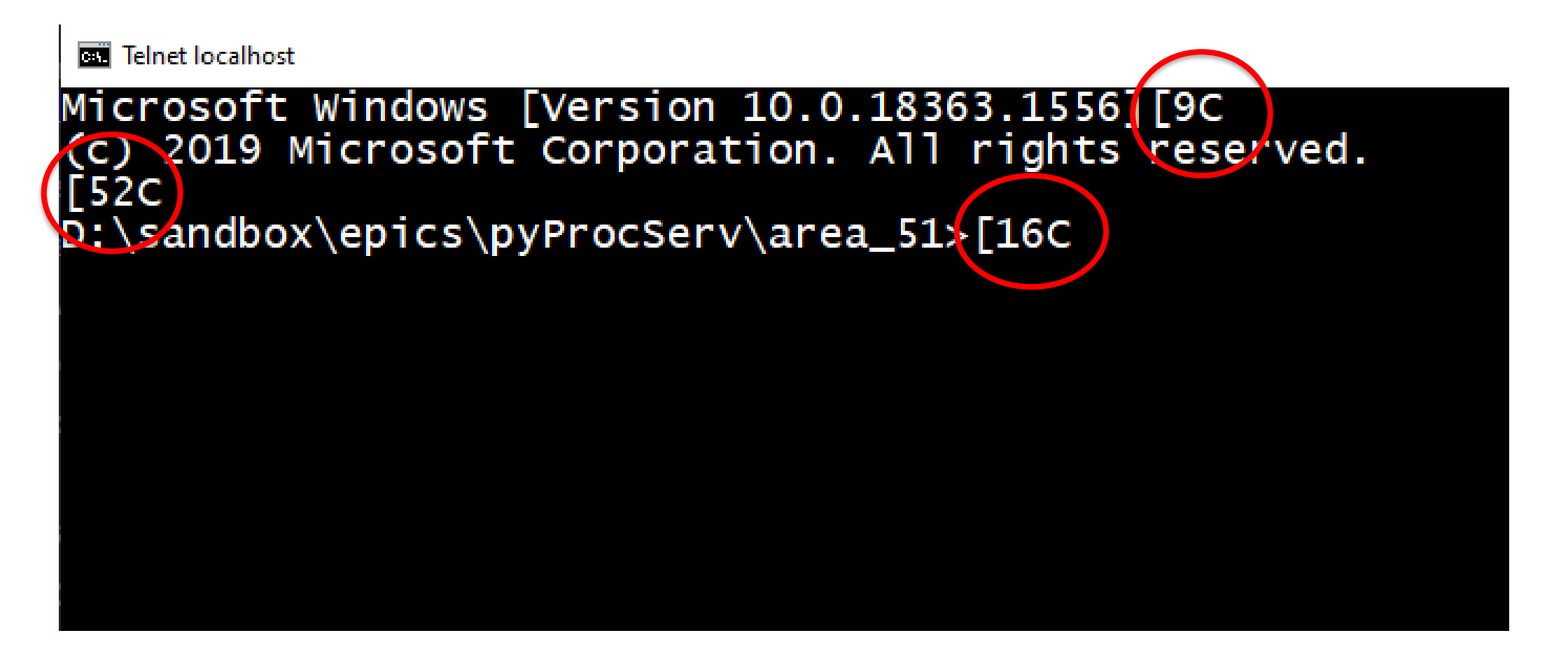

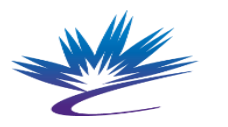

Canadian Centre canadien de ravonnement iaht synchrotron Source

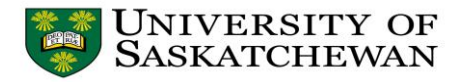

#### Telnet Output (Socket)

Microsoft Windows [Version 10.0.18363.1556][9C (c) 2019 Microsoft Corporation. All rights reserved. [52C D:\sandbox\epics\pyProcServ\area\_51>[16C didrir Volume in drive D is DATA[35C Volume Serial Number is DCBD-282A[27C  $[61C]$ Directory of D:\sandbox\epics\pyProcServ\area\_51[12C  $[61C]$ 2022-09-13 04:13 PM <DIR> .[21C 2022-09-13 04:13 PM <DIR> ..[20C 2022-09-13 11:51 AM 10,091 pass\_through.py[26C 2022-08-30 07:24 PM 22,964 testing\_telnet.py[24C 2022-01-27 08:09 PM 11,979 test\_subprocess.py[23C 2022-01-13 08:52 PM 2,498 web\_term.py[30C 2022-08-10 05:12 PM 4,538 winpsuedoterm.py[25C 2022-08-15 10:07 AM <DIR> \_\_pycache\_\_[30C 36 File(s) 211,074 bytes[35C 4 Dir(s) 1,687,143,002,112 bytes free[27C 0;C:\Windows\System32\cmd.exe D:\sandbox\epics\pyProcServ\area\_51>[44C

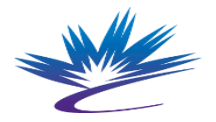

Canadian Centre canadien de ravonnement .iaht synchrotron Source

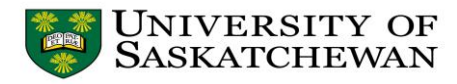

## Telnet Output (Telnetlib3)

- Using telnetlib3
- Same output
- Noticed a lot more going back and forth (IAC) OxFF

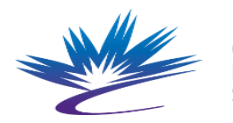

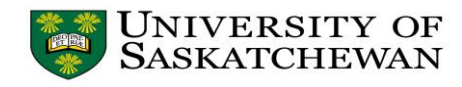

#### Under the Hood

x1b[?25lMicrosoft Windows [Version 10.0.18363.1556] \x1b[9X\x1b[9C\r\n

(c) 2019 Microsoft Corporation. All rights reserved.\r\n \x1b[52X\x1b[52C\r\n

D:\\sandbox\\epics\\pyProcServ\\area\_51>\x1b[16X\x1b[16C\x1 b[4;37H\x1b[?25h

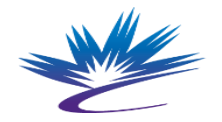

Source

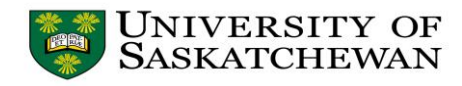

#### Pass-Through Test

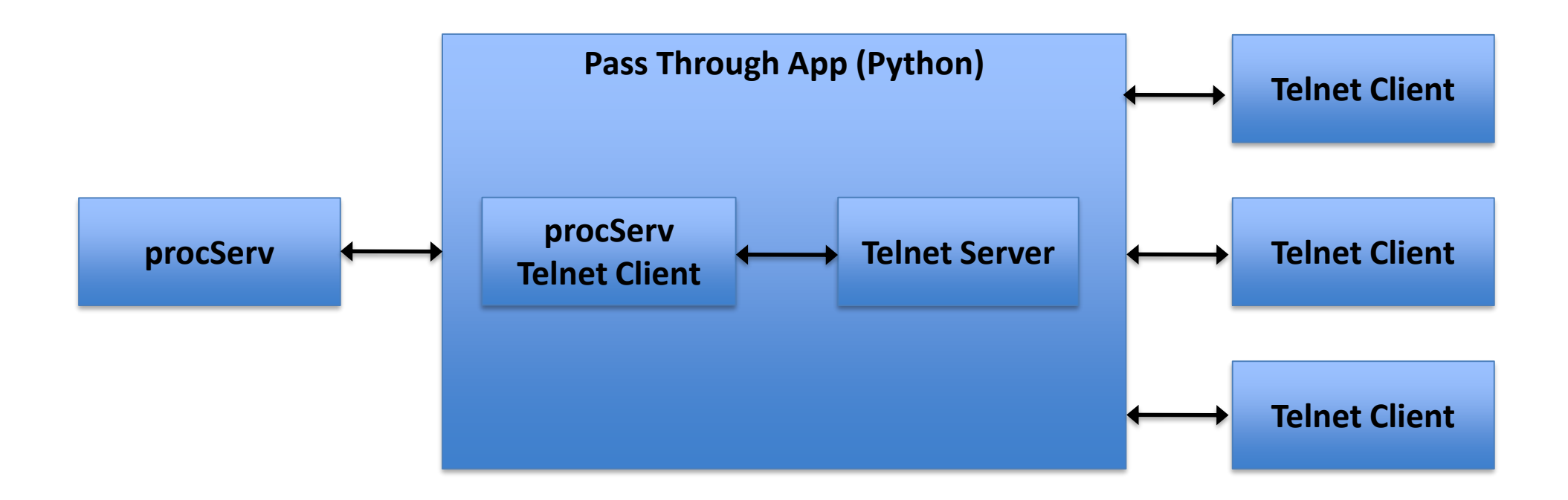

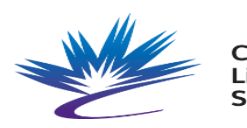

Canadian Centre canadien .ight de rayonnement Source synchrotron

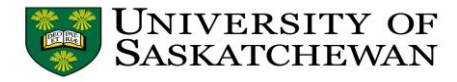

# Conclusion

- Any help GREATLY appreciated
	- Further reading
	- Links
	- Other resources
	- Guidance
- All is not lost:
	- Concentrator proof-of-concept

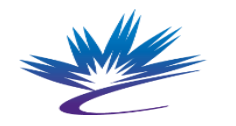

anadian: Source

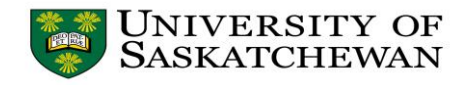